### 1920 HT

- Le stagiaire doit :
	- être à l'aise avec l'utilisation d'un ordinateur
	- avoir des notions en conception, avoir au préalable dessiné sur feuille papier (schémas 2D) des pièces que nous allons modéliser en 3D lors de la formation comme cas d'application
	- o savoir donner des cotations à une pièce et imaginer celle-ci dans son environnement de fonctionnement
- Le stagiaire doit être familier du vocabulaire se rapportant à la géométrie :
	- o Lignes / Courbes
	- Esquisses / Axes / Plans
	- Tangence / Concentrique / Coïncidence / Parallèle / Perpendiculaire / Symétrique etc.

#### PRÉ-REQUIS

#### PROFILS DES PARTICIPANTS Tous profils

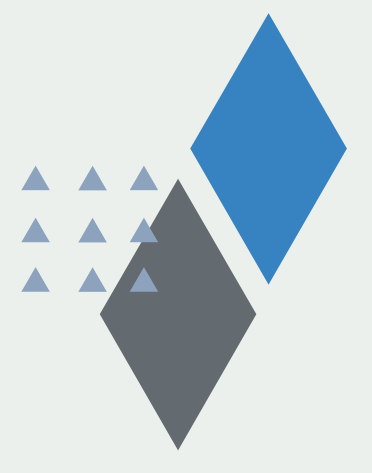

## Pré-requis et profils

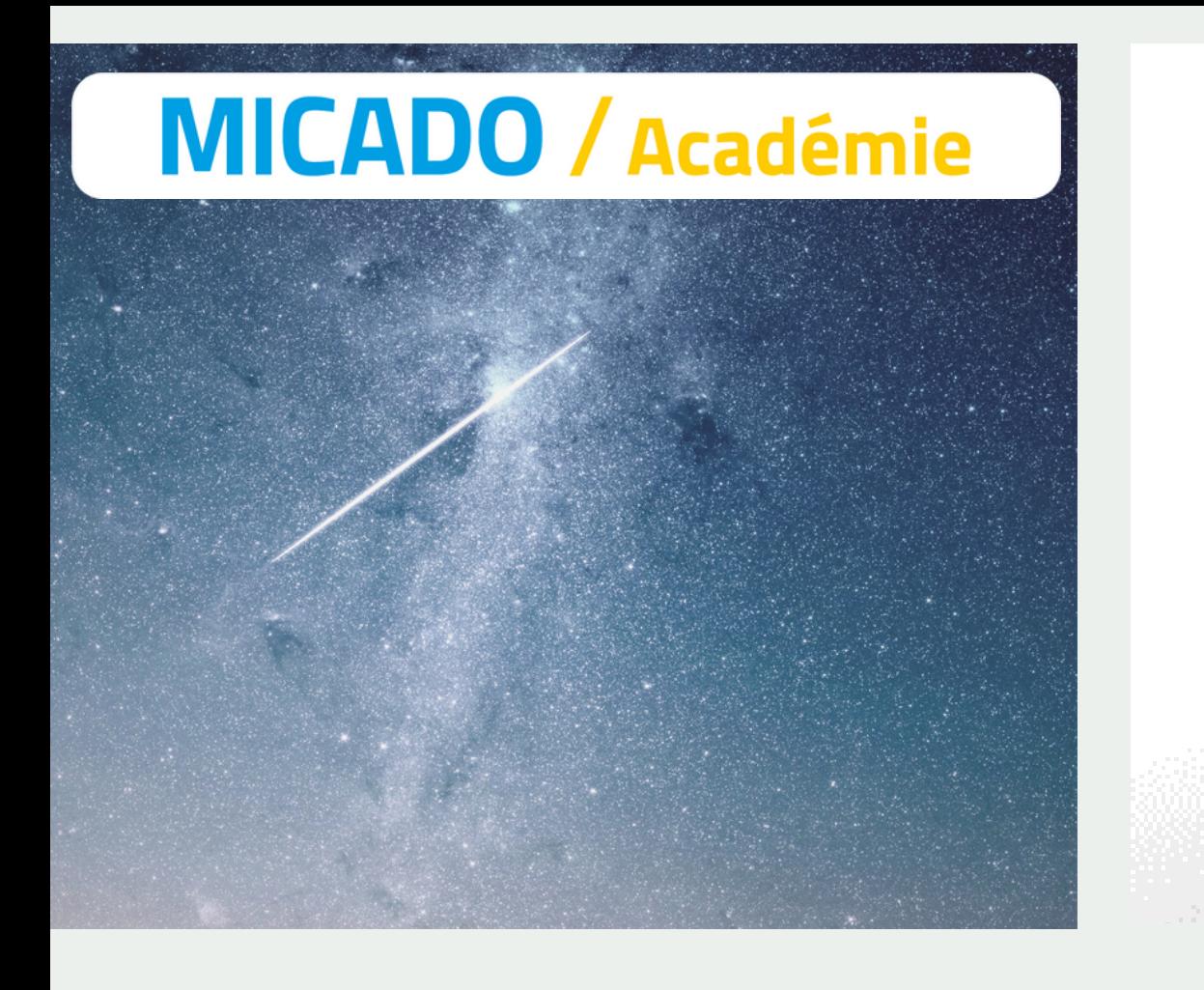

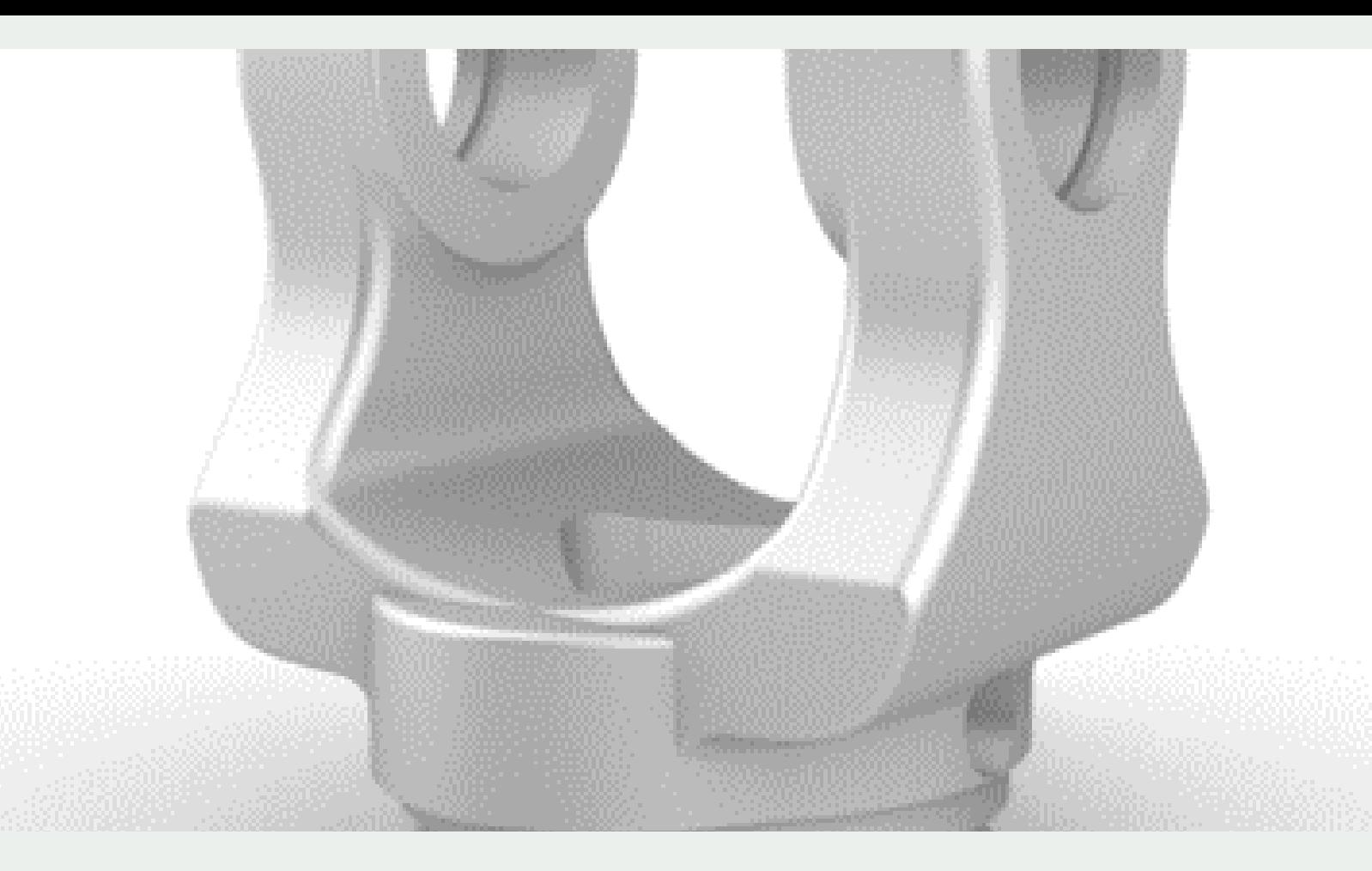

# Modélisation de pièces agricoles sous fusion 360

La formation MICADO « Modélisation de pièces agricoles sous fusion 360 » est une formation qui permet d'accompagner une personne dans un processus d'apprentissage en modélisation 3D sur des cas agricoles. Elle permet de rendre cette personne autonome sur l'ensemble du processus de modélisation d'une pièce, de l'esquisse à la modélisation 3D, jusqu'à l'export des plans de fabrication. L'ensemble des fonctions et outils du logiciel sera abordé par l'intermédiaire de cas d'applications issus du domaine agricole, ainsi que des travaux dirigés. Le programme de la formation se verra évolutif tout au long des 3 ou 4 jours de formations en fonction de son intégration auprès du client.

#### (hors déplacement - max 5 personnes)

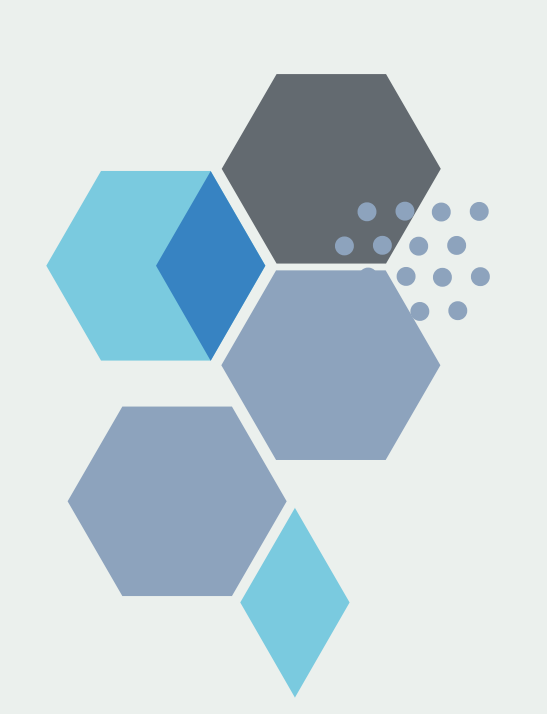

#### Dernière mise à jour le 01/12/2022

AF MICADO 1 rue des Cordeliers – 04200 SISTERON Tel. : +33(0)7.87.41.14.15 N°SIRET : 303 891 915 00090 - Code APE : 6311Z - NDA : 21080051408

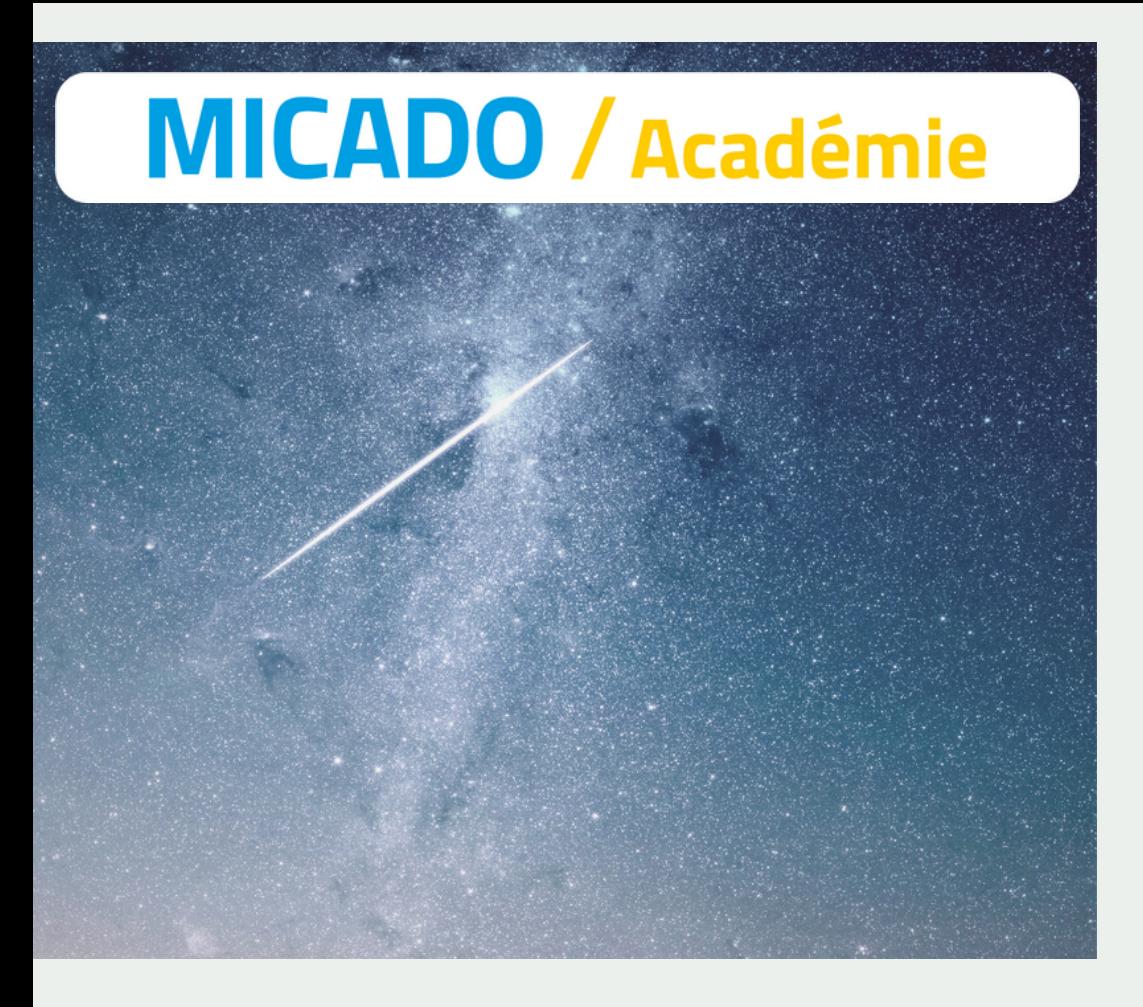

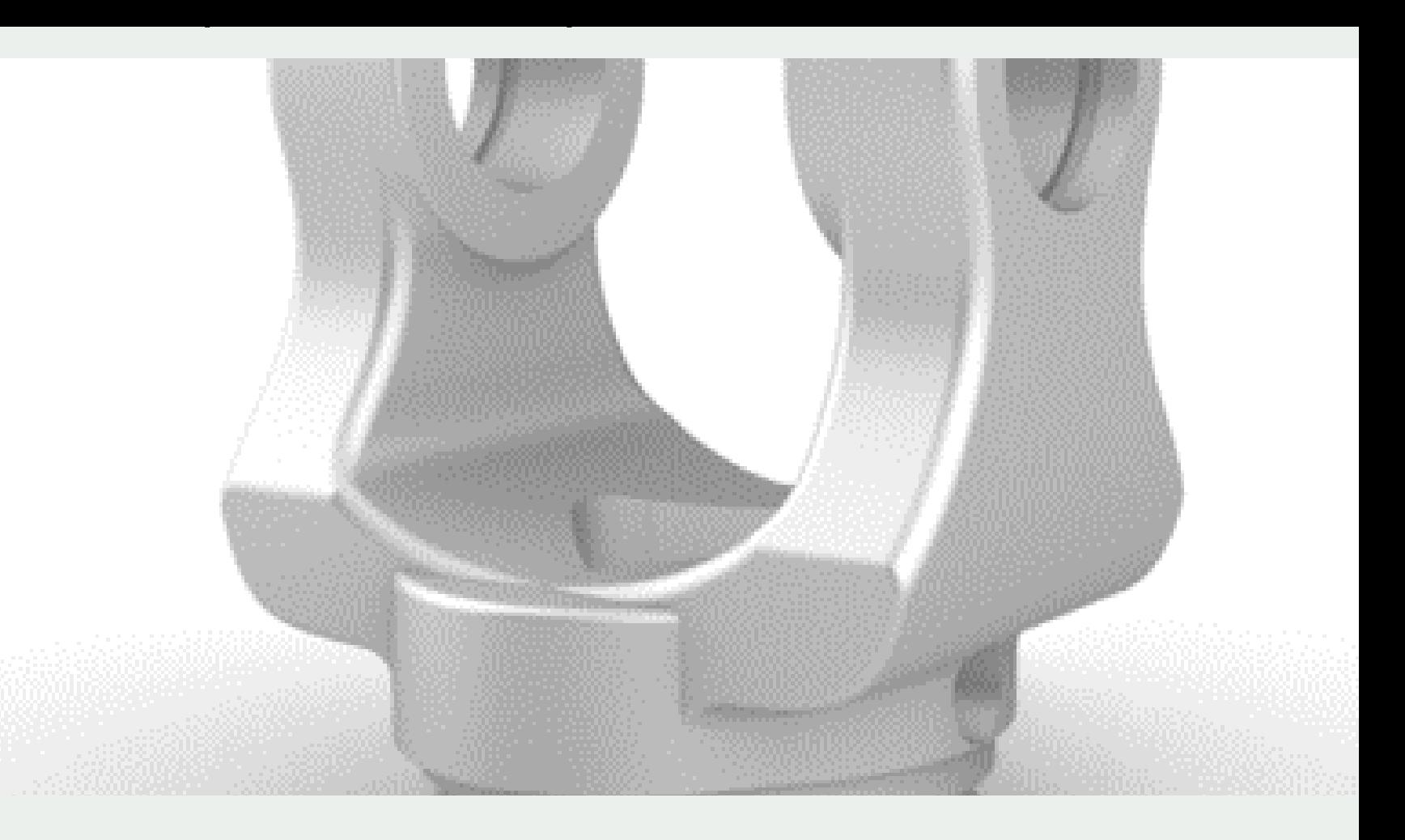

# Lieu(x) et date(s)

- RAM (mémoire vive)
- Processeur (Intel ou AMD) et le modèle
- Carte graphique (Nvidia ou AMD)
- Version installée de Windows

#### LIEU(X)

Chez le client

A NOTER : la formation sera réalisée sur le matériel informatique du client. Demander en amont les caractéristiques de l'ordinateur qui va être utilisé.

#### DATE(S)

A définir avec le client

Délai d'accès : immédiat en fonction de la disponibilité

- Validation du dossier par signature de la convention et fiche de renseignements complétée
- Feuilles d'émargement
- Evaluation formative et en fin de formation

- Certification MICADO via l'outil Certif-Ingénum©
- Certificat de réalisation précisant les objectifs atteints / en cours d'acquisition / non acquis

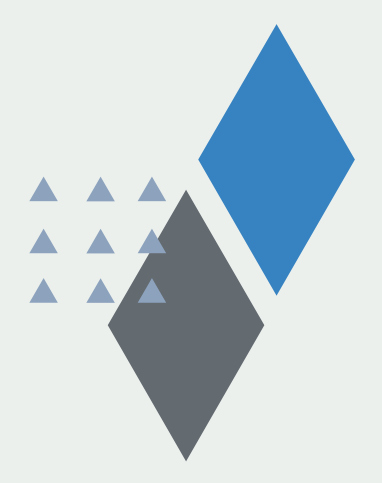

#### MODALITÉS

#### VALIDATION

### Validation

- Dictionnaire des fonctions utilisées dans les modules
- Cours « théoriques »
- Exercices sur les logiciels
- Cas contextuels

- Espace documentaire en ligne
- Bibliothèque sur site
- Espace de travail collaboratif
- De manière générale, tout matériel nécessaire à la formation : tableau interactif, supports papier, ordinateur, logiciel, salle de cours équipée, Wifi, machines de fabricaton additive, ...

Tous les cours, travaux pratiques et modèles sont livrés au format électronique

#### MOYENS ET SUPPORTS

### Moyens et méthode pédagogiques

#### **METHODE**

Nicolas GARDAN 06.73.28.43.14 nicolas.gardan@afmicado.com

Référent pédagogique

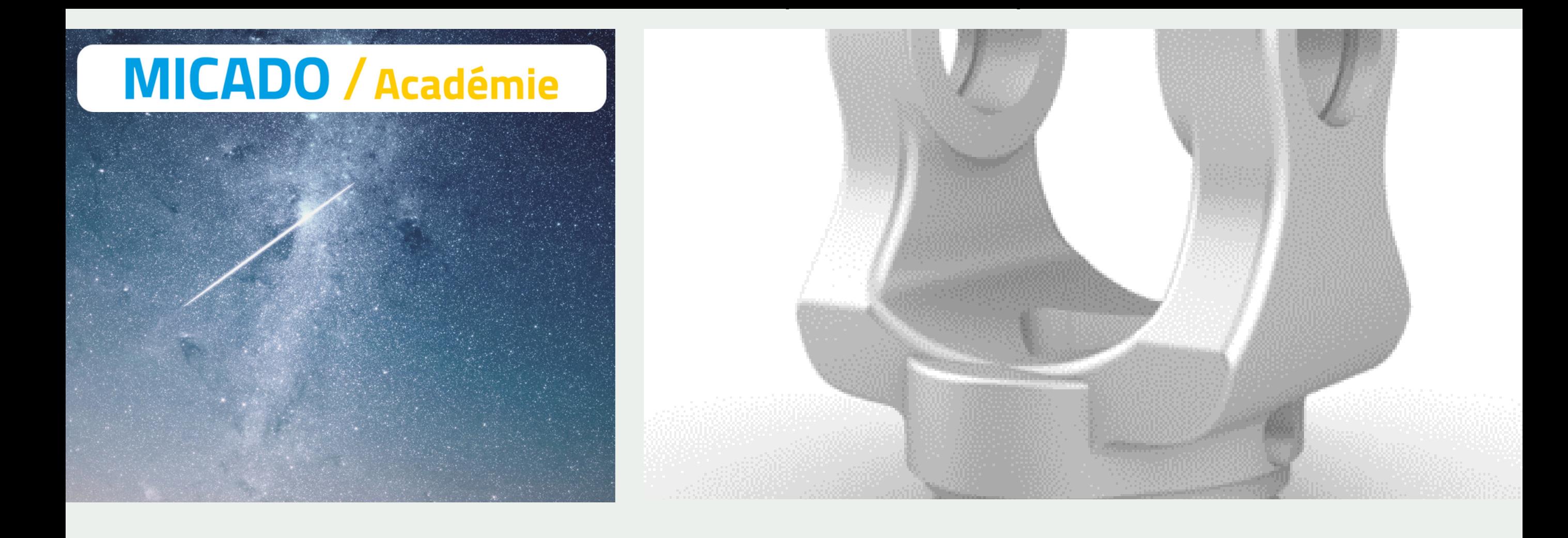

# Accessibilité du public en situation de handicap

https://d90fcadc-baaf-4b9d-815dd89b740de2b4.filesusr.com/ugd/ccbee9\_cd004ace5c254018abb9904173265e7a.pdf

> Marion LESPRILLIER 07.87.41.14.15 marion.lesprillier@afmicado.com

Référent administratif / handicap

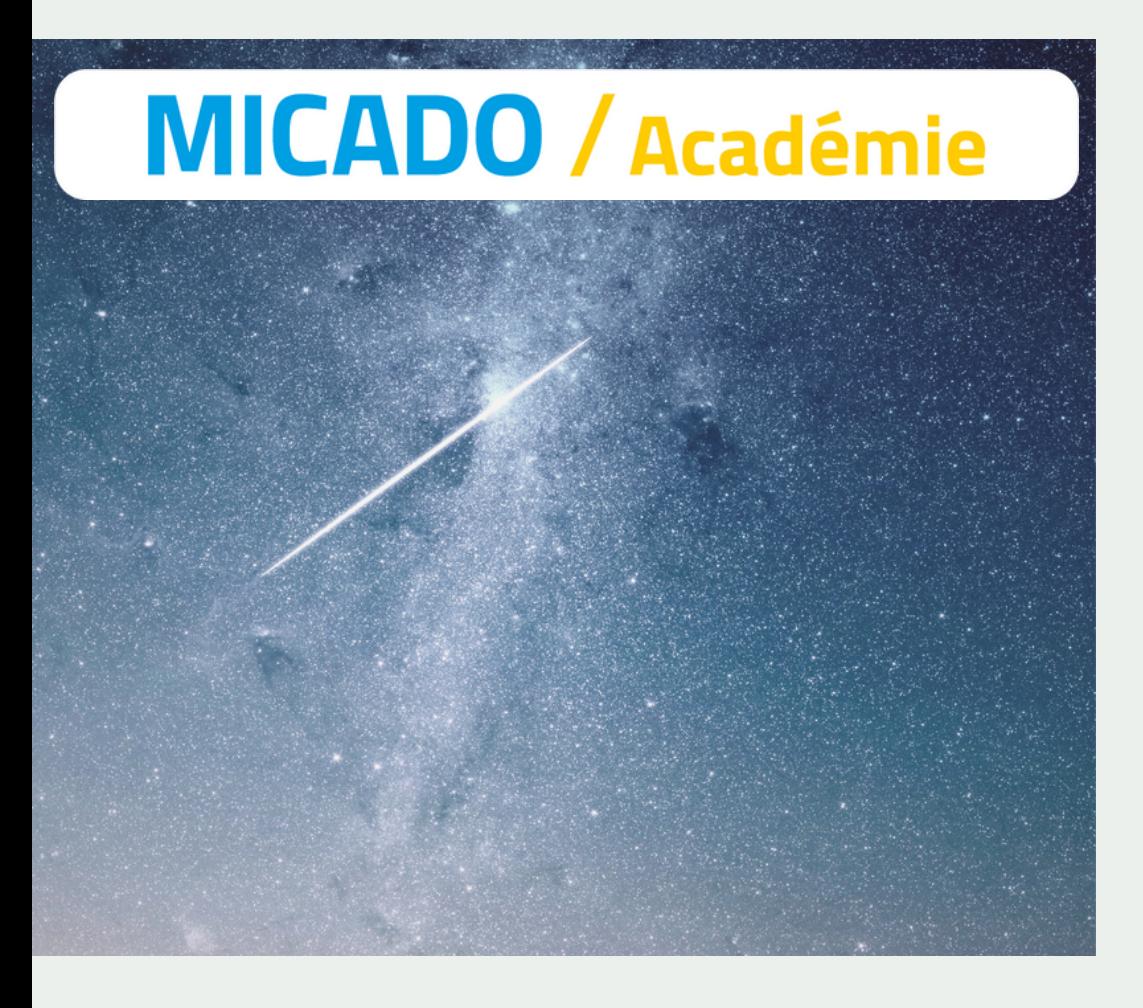

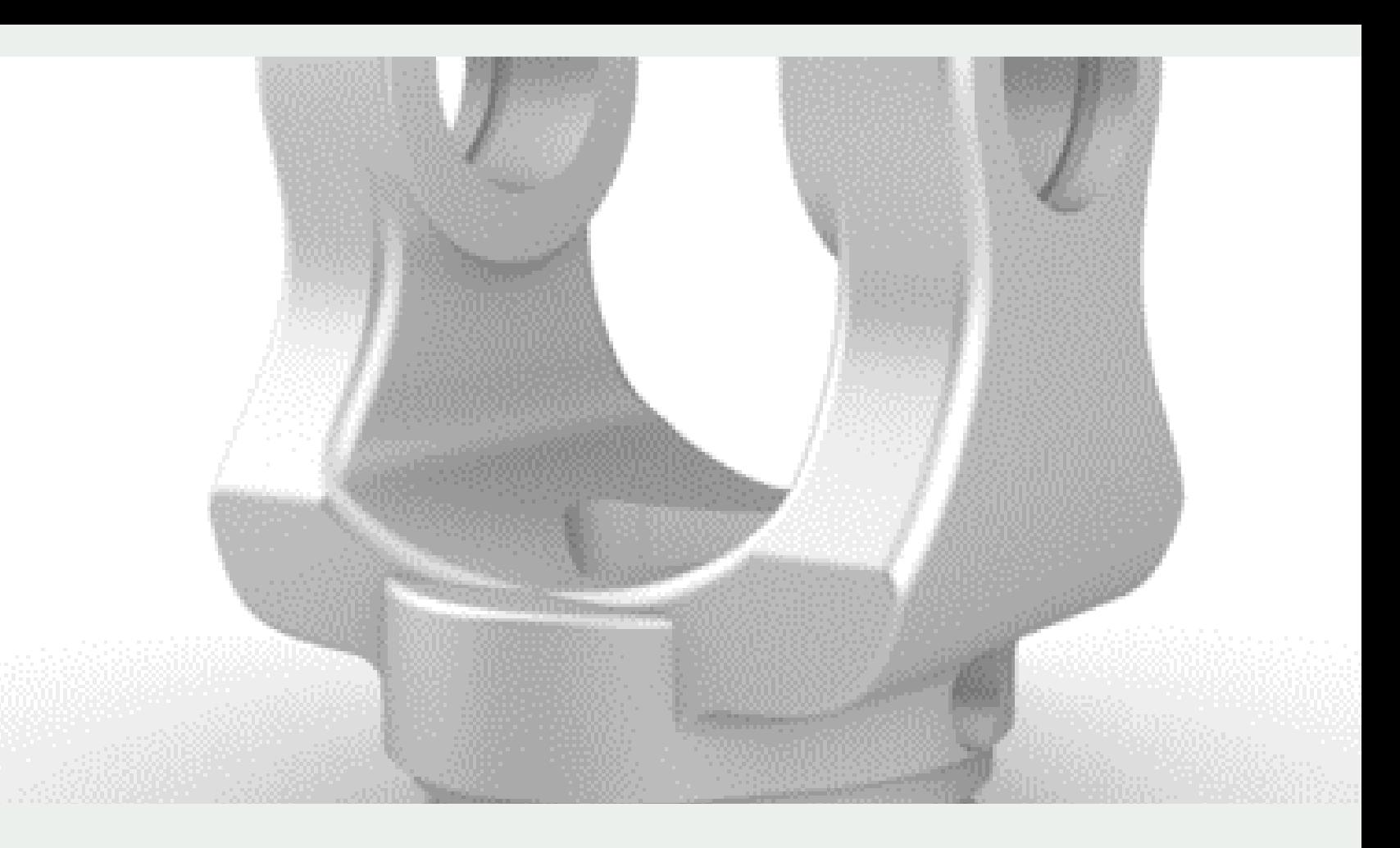

### Programme

- Historique et logiciels
- Notions de modèles (volumiques, surfaciques...)
- Le fonctionnement des logiciels CAO
- Les différents formats d'export

- Création du compte sur le logiciel
- **Installation du logiciel**
- Interface homme-machine
	- Gestion de l'environnement 3D
- Création de projet
	- Ajout de dossiers
	- Déplacement des documents dans des dossiers
	- o Recherche d'une pièce dans la bibliothèque
- Découverte des différents menus et fenêtres de travail
	- Menu déroulant
	- Arbre de construction
	- « Timeline »
	- Menu « Solide »
	- Cube d'orientation

La formation se déroulera sur une durée de 14h : 3 matinées de 4h (12h) + une après-midi de 2h

#### MODULE 1 : Introduction à la modélisation 3D

#### MODULE 2 : Introduction à Fusion 360

NOTE : ce module sera accompagné d'un support PPT qui servira d'aide au client en post-formation

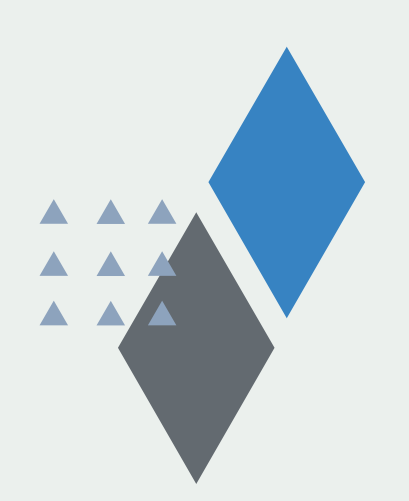

- Passage en revue de l'onglet « Solide »
	- o Création
		- **Esquisse 2D** 
			- Créer
				- Utilisation de la conception par symétrie
			- Modifier
				- Une esquisse
				- Un volume
			- Contraintes
			- Cotations
		- Passage en 3D
			- Extrusion
			- Révolution
			- Balayage
			- Lissage
	- Modifier
		- **Une pièce**
		- Passage de congés
		-
		- Passage de chanfreins
		- Coque
		- **Dépouille**
		- Combiner des pièces (Opérations Booléennes)
	- o Construire
		- **Plans**
		- **Axes**
		- **Points**
	- o Inspecter
		- **Prise de mesures**
		- **Sections**
	- Assembler
		- Assemblages de plusieurs pièces

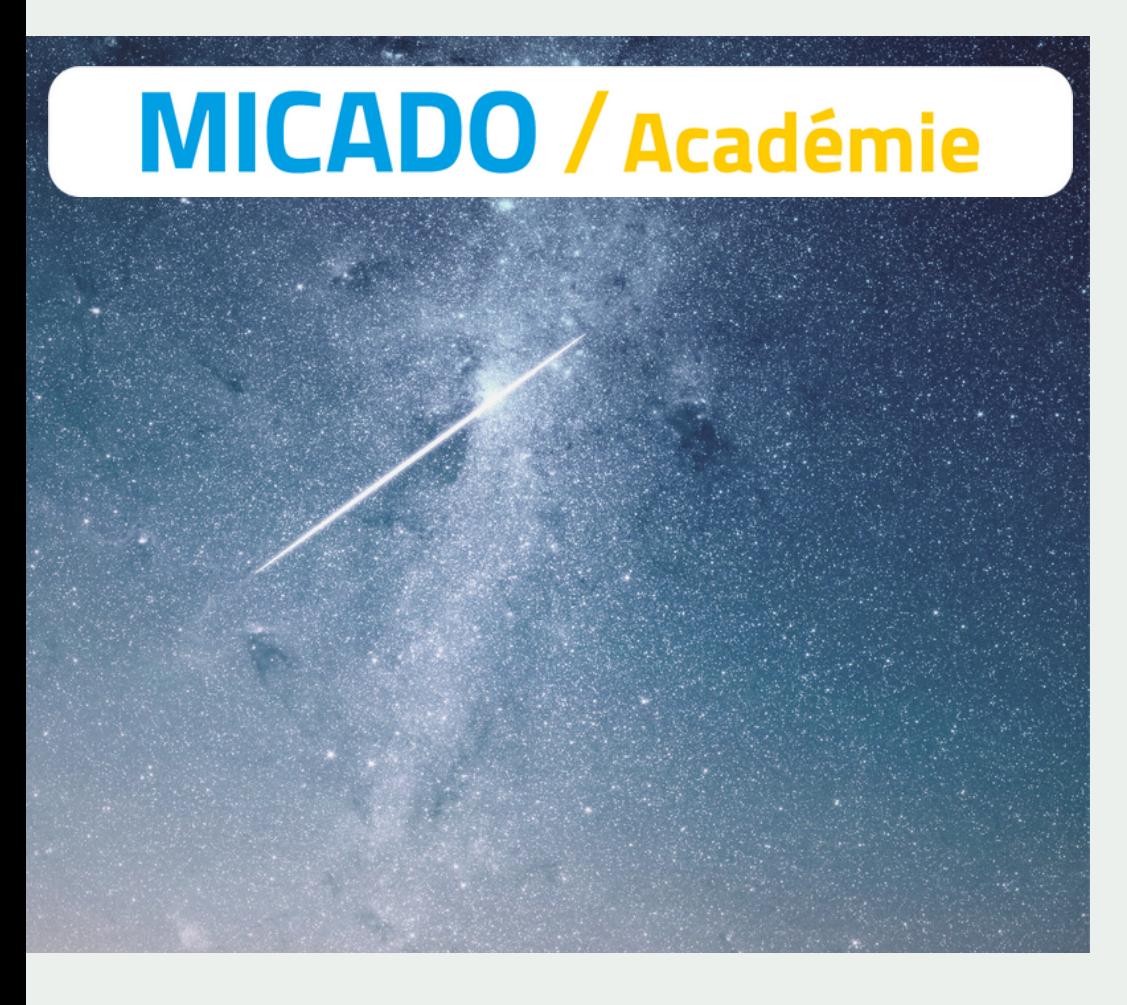

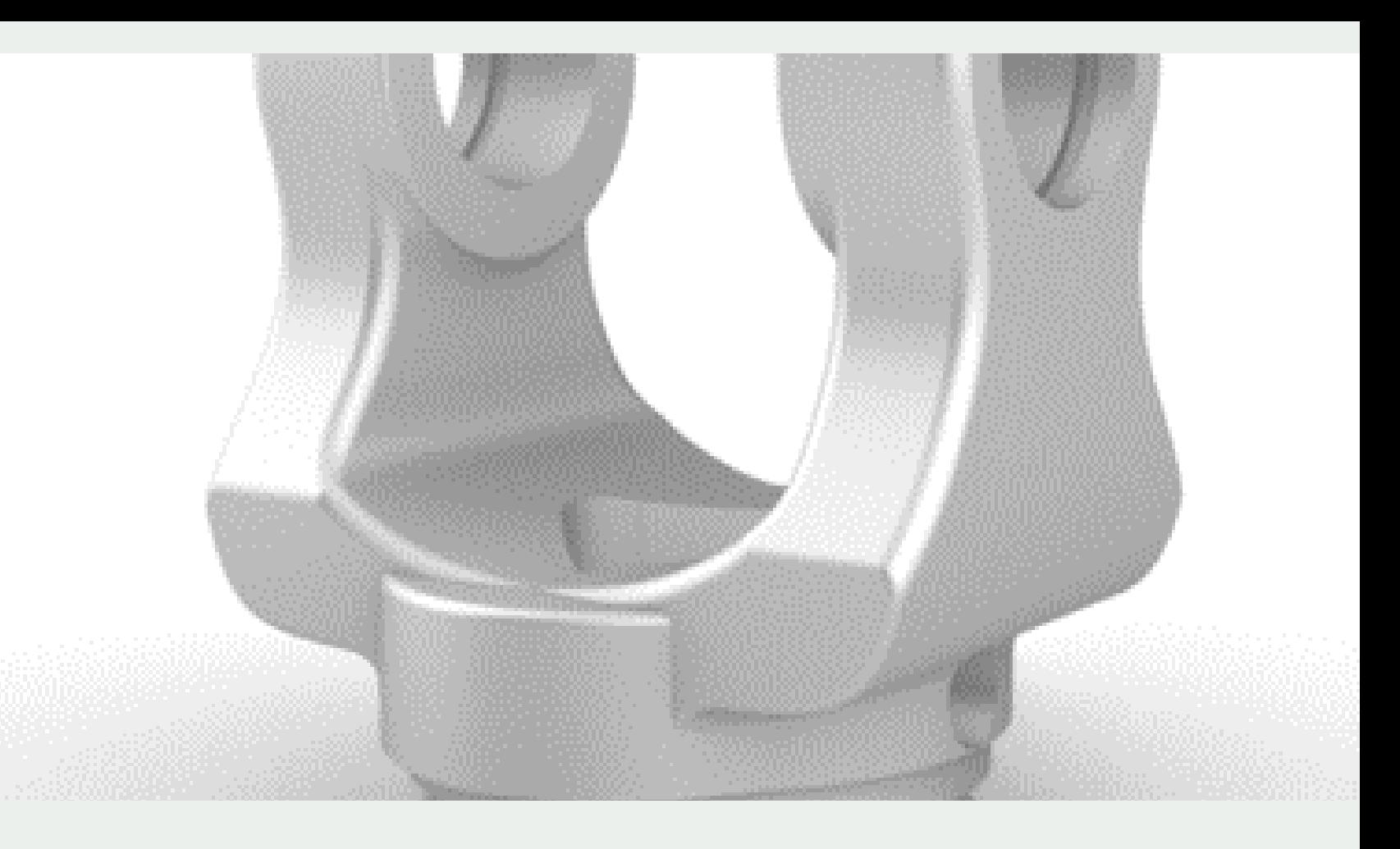

#### MODULE 3 : Menu « Conception »

NOTE : ce module correspond au corps de la formation, il débute par la réalisation d'esquisses en 2D sur différents plans. Les esquisses dessinées seront diverses, en commençant par des formes simples, puis au fil des exercices ces esquisses seront plus compliquées, l'utilisation de fonctions bien spécifiques sera nécessaire. Sera abordée l'importance de la conception en symétrie ainsi que le paramétrage d'une esquisse.

Afin de faciliter la conception des différentes pièces, l'utilisation de plans, axes, points de construction sera abordée.

Pour les différentes esquisses réalisées, nous passerons de la forme 2D à la forme 3D par la fonction d'extrusion/révolution. La modélisation des pièces sera de plus en plus complète avec l'utilisation des fonctions de perçages, les opérations booléennes, etc. Pour finir ce module « Conception », nous aborderons les assemblages avec différentes pièces qui auront pu être modélisées tout au long de ce module.

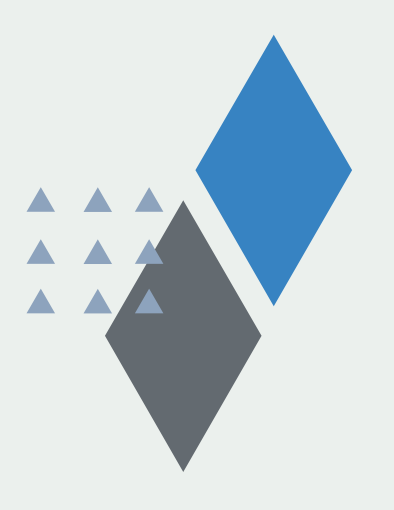

- · Mise en place des différentes vues
- Création et personnalisation de la cartouche
- Point de vue classique et stockage
- Plan fabrication (sans cartouche)
- Plan référencement (avec cartouche perso.)

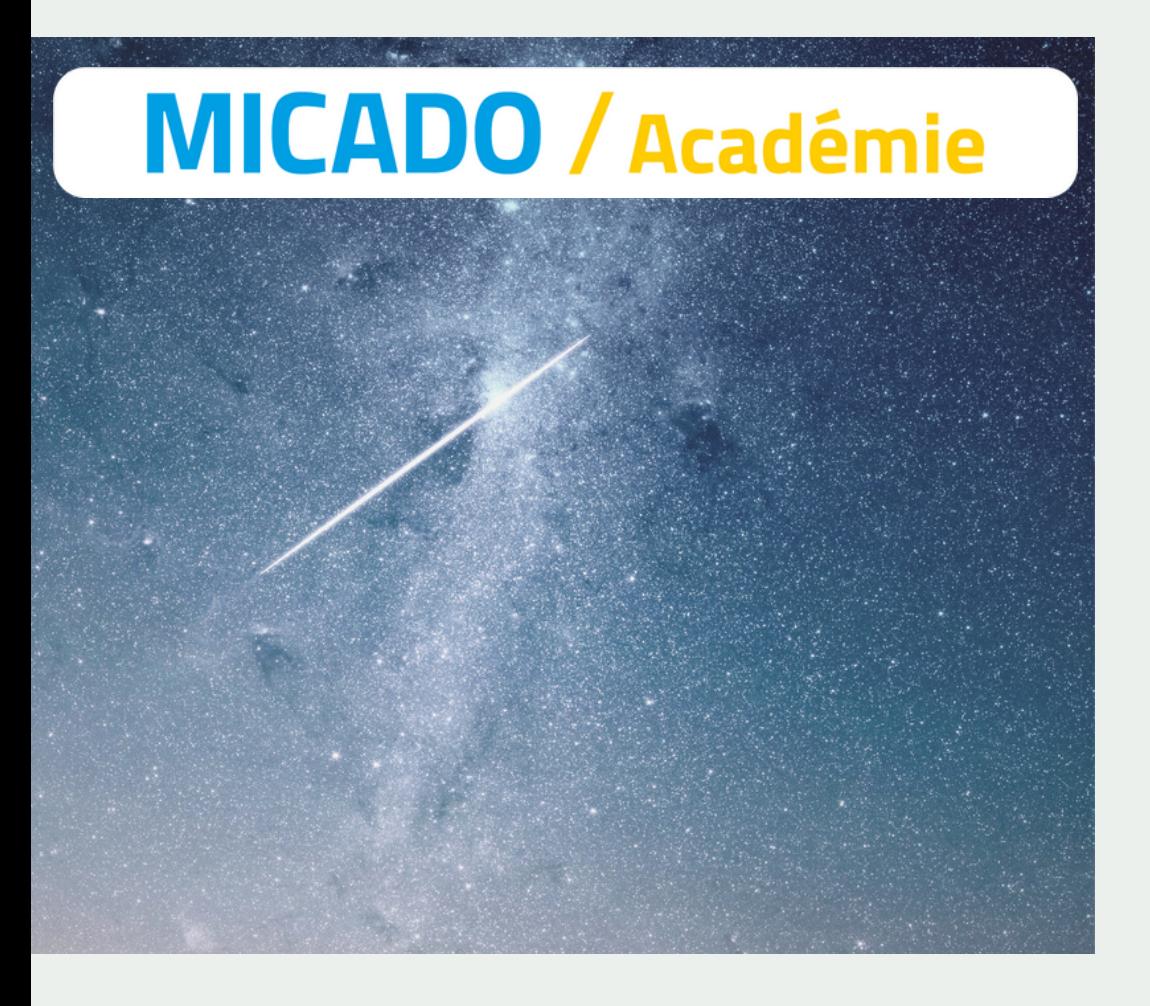

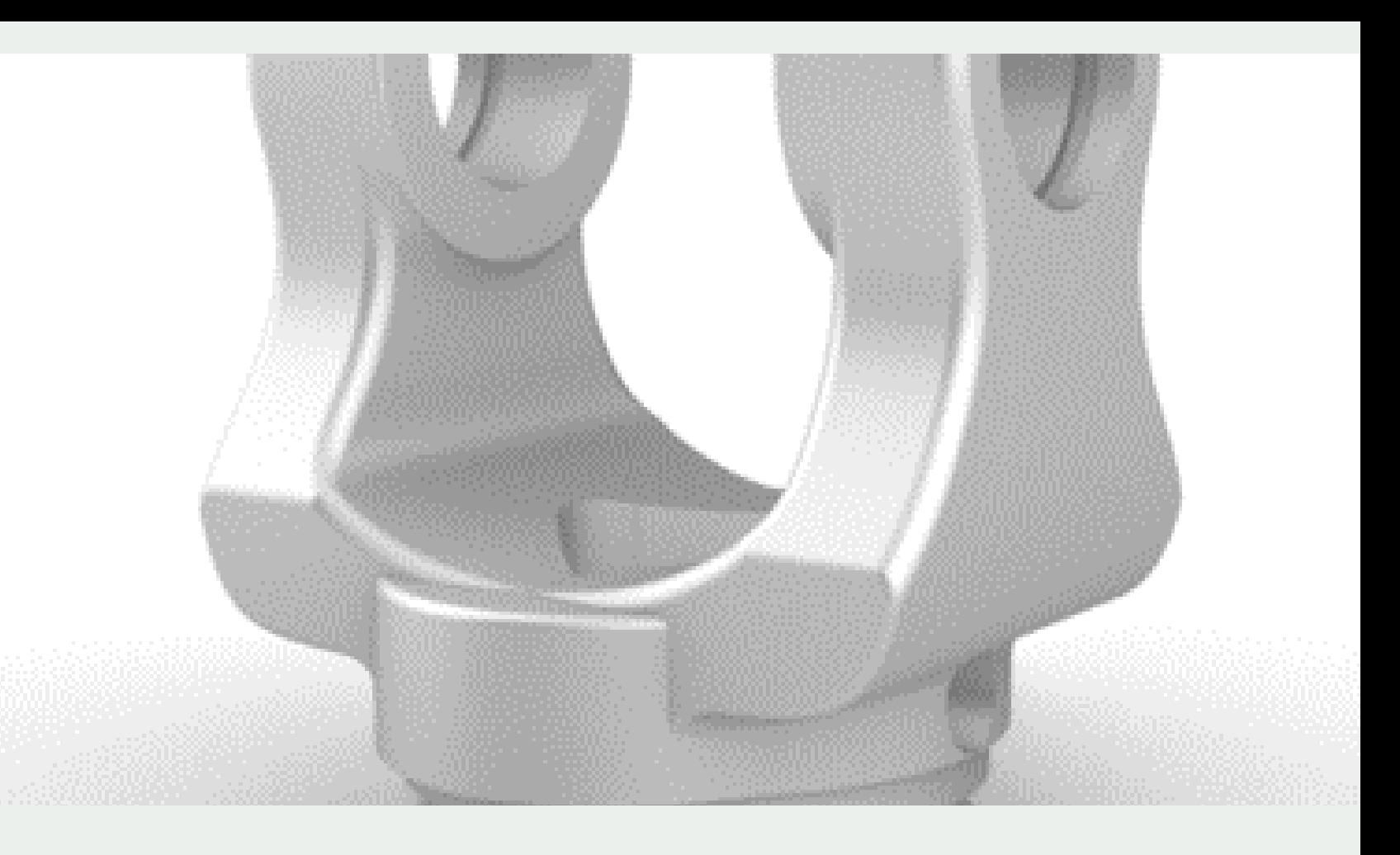

#### MODULE 4 : Mise en plan : « Dessin à partir d'une conception »

NOTE : ce module consiste à aborder toutes les fonctions de paramétrage d'un plan de fabrication. La personnalisation d'une cartouche ainsi que le choix des vues de la pièce et la mise en place des cotations. Pour finir ce module, sera abordé l'export du document au format DWG et PDF.

Exportation de la modélisation pour découpe laser.

Livrables : Clé USB avec PPT des différents exercices réalisés au cours de la formation

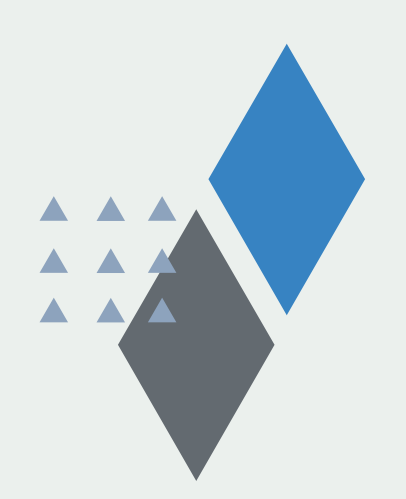

### Fonctionnement